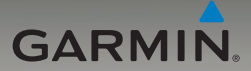

# nüvi® 205-Serie Schnellstartanleitung

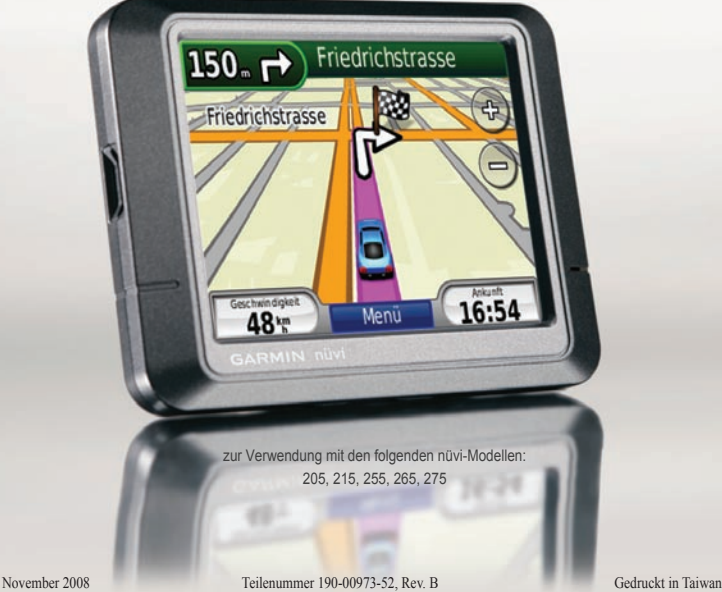

# **nüvi**

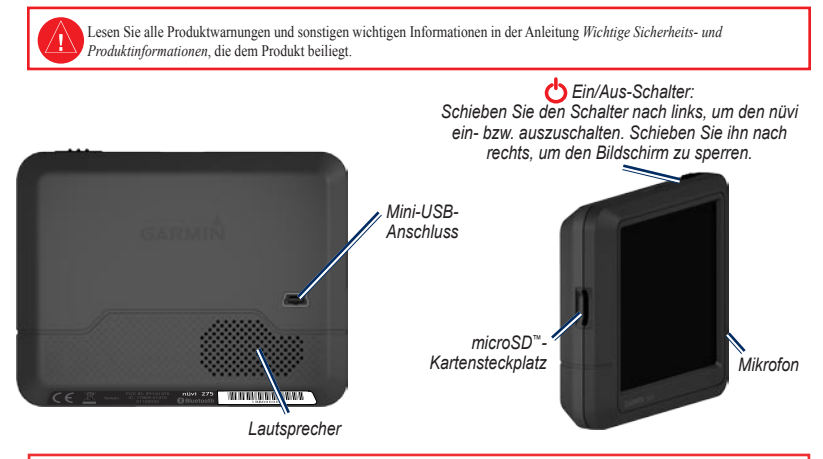

**Warnung:** Dieses Produkt ist mit einem Lithium-Ionen-Akku ausgestattet. Vermeiden Sie Schäden, indem Sie das Gerät beim Aussteigen aus dem Fahrzeug nehmen oder es so lagern, dass es vor direkter Sonneneinstrahlung geschützt ist.

Lesen Sie vor der Montage des nüvi die Anleitung *Wichtige Sicherheits- und Produktinformationen*, die Informationen zu gesetzlichen Beschränkungen für die Anbringung an Windschutzscheiben enthält.

Garmin® und nüvi® sind Marken von Garmin Ltd. oder deren Tochtergesellschaften und in den USA und anderen Ländern eingetragen. Garmin Lock™, myGarmin™ und nüMaps Guarantee™ sind Marken von Garmin Ltd. oder deren Tochtergesellschaften. Diese Marken dürfen nur mit ausdrücklicher Genehmigung von Garmin verwendet werden. Die Wortmarke Bluetooth® und die Bluetooth-Logos sind Eigentum von Bluetooth SIG, Inc. und werden von Garmin ausschließlich unter Lizenz verwendet. Windows® ist eine in den USA und/oder in anderen Ländern eingetragene Marke der Microsoft Corporation. Mac® ist eine eingetragene Marke von Apple Computer, Inc. microSD™ ist eine Marke von SD Card Association.

### **Schritt 1: Anbringen des nüvi**

- 1. Schließen Sie das KFZ-Anschlusskabel an der Rückseite des nüvi an.
- 2. Rasten Sie die Halterung in den Arm der Saugnapfhalterung ein.
- 3. Reinigen und trocknen Sie die Windschutzscheibe und die Saugnapfhalterung mit einem fusselfreien Tuch. Entfernen Sie die Schutzfolie von der Saugnapfhalterung. Positionieren Sie die Saugnapfhalterung an der Windschutzscheibe.
- 4. Klappen Sie den Hebel in Richtung der Windschutzscheibe zurück.
- 5. Setzen Sie die Unterseite des nüvi in die Halterung ein.
- 6. Drücken Sie den nüvi zurück, bis er einrastet.
- 7. Stecken Sie den anderen Stecker des KFZ-Anschlusskabels an eine Stromquelle im Fahrzeug. Das Gerät schaltet sich automatisch ein, wenn es angeschlossen und das Fahrzeug angelassen ist.
- 8. Wenn Sie in Europa einen Verkehrsfunkempfänger verwenden, schließen Sie die externe Antenne an den Verkehrsfunkempfänger an und befestigen Sie sie mit den Saugnapfhalterungen an der Windschutzscheibe. (Verkehrsfunkempfänger sind im Lieferumfang einiger Geräte der Serie nüvi 205 enthalten.)

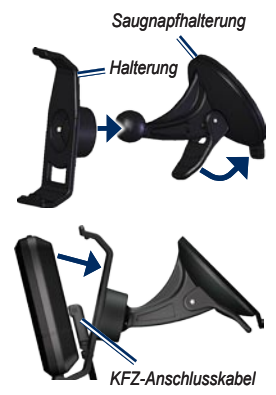

# **Schritt 2: Konfigurieren des nüvi**

Schieben Sie den **Ein/Aus**-Schalter nach links, um den nüvi einzuschalten. Befolgen Sie die Anweisungen auf dem Bildschirm. Schieben Sie den **Ein/Aus**-Schalter nach links, um den nüvi auszuschalten.

### **Schritt 3: Empfangen von Satellitensignalen**

- 1. Begeben Sie sich im Freien an eine Stelle, an der weder hohe Gebäude noch Bäume den Empfang stören.
- 2. Schalten Sie Ihren nüvi ein.

Das Erfassen von Satellitensignalen kann einige Minuten dauern. Die Balken **zeigen** die Stärke des Satellitensignals an. Wenn mindestens ein Balken grün angezeigt wird, hat der nüvi Satellitensignale erfasst. Danach können Sie einen Zielort auswählen und dorthin fahren.

# **Schritt 4: Verwenden des nüvi**

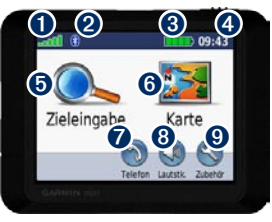

➊ Stärke des GPS-Satellitensignals.

- **<sup>●</sup>** Status der Bluetooth<sup>®</sup>-Technologie. (Bluetooth-Technologie wird von den Geräten nüvi 215, nüvi 265 und nüvi 275 unterstützt.)
- ➌ Akkuladestand.
- ➍ Aktuelle Zeit. Tippen Sie hier, um die Zeiteinstellungen zu ändern.
- ➎ Tippen Sie hier, um einen Zielort zu suchen.
- ➏ Tippen Sie hier, um die Karte anzuzeigen.
- $\bullet$  Tippen Sie hier, um einen Anruf zu tätigen

(wenn ein kompatibles [Mobiltelefon](http://www.garmin.com/bluetooth) [angeschlossen](http://www.garmin.com/bluetooth) ist).

- ➑ Tippen sie hier, um die Lautstärke anzupassen.
- **O** Tippen Sie hier, um auf Extras wie Media Player, Einstellungen und die Hilfe zuzugreifen.

# **Aufladen des nüvi**

- Schließen Sie das KFZ-Anschlusskabel an.
- Schließen Sie ein Netzteil an (optionales Zubehör).
- Schließen Sie ein USB-Kabel an (im Lieferumfang einiger Geräte der Serie nüvi 205 enthalten).

### **Suchen nach POIs (Points of Interest)**

- 1. Tippen Sie auf **Zieleingabe** > **Points of Interest**.
- 2. Wählen Sie eine Kategorie und eine Unterkategorie aus.
- 3. Wählen Sie einen Zielort aus, und tippen Sie auf **Los**.

Tippen Sie zum Eingeben von im Namen enthaltenen Buchstaben auf **Zieleingabe** > **Points of Interest** > **Namen eingeben**.

Um nach Orten in einem anderen Gebiet zu suchen, tippen Sie auf **Zieleingabe** > **Nahe...**.

 *Schnellstartanleitung für GPS-Navigationssysteme der Serie nüvi 205*

# **Folgen von Routen**

Die Route ist durch eine magentafarbene Linie gekennzeichnet. Während der Fahrt führt Sie der nüvi mithilfe von Sprachansagen, Pfeilen auf der Karte und Anweisungen oben auf der Karte zum Zielort. Wenn Sie von der ursprünglichen Route abweichen, berechnet der nüvi die Route neu und liefert neue Fahranweisungen.

- Beim Fahren auf Fernstraßen kann ein Symbol für Geschwindigkeitsbegrenzung angezeigt werden.
- Tippen Sie auf die Karte, und verschieben Sie sie mit dem Finger, um andere Bereiche der Karte anzuzeigen.
- Tippen Sie auf (+), um die Ansicht zu vergrößern  $bzw.$  auf  $\equiv$ ). um sie zu verkleinern.
- Tippen Sie auf **Menü**, um zur Menüseite zurückzukehren.

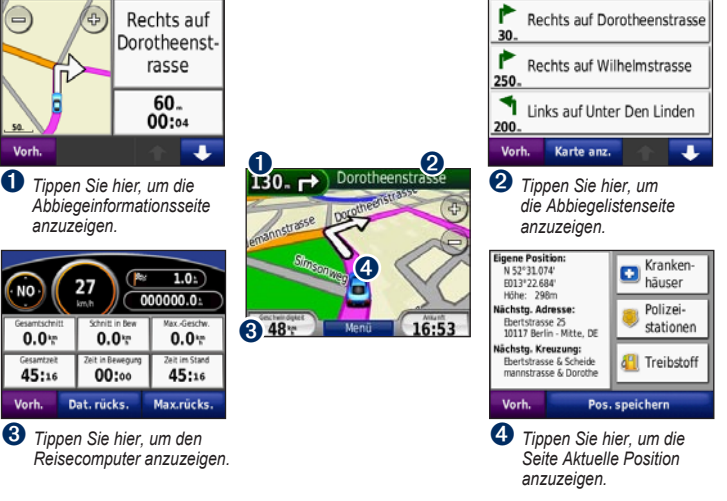

*Schnellstartanleitung für GPS-Navigationssysteme der Serie nüvi 205* 

# **Hinzufügen von Zwischenstopps**

- 1. Tippen Sie während des Navigierens einer Route auf **Menü** > **Zieleingabe**.
- 2. Suchen Sie nach dem zusätzlichen Stopp.
- 3. Tippen Sie auf **Los**.
- 4. Tippen Sie auf **Als Zwischenziel hinzufügen**, um diesen Stopp vor dem endgültigen Zielort einzufügen. Tippen Sie auf **Als neues Ziel verwenden**, um diesen Punkt als neuen Zielort festzulegen.

# **Wählen einer Umleitung**

- 1. Tippen Sie beim Navigieren einer Route auf **Menü**.
- 2. Tippen Sie auf **Umleitung**.

#### **Verwenden des UKW-TMC-Verkehrsfunks**

Der UKW-TMC-Verkehrsfunkempfänger ist im Lieferumfang einiger Geräte der Serie nüvi 205 enthalten.

Wenn der nüvi an den Verkehrsfunkempfänger und den Zigarettenanzünder angeschlossen ist und Sie sich in einem Gebiet befinden, in dem Verkehrsinformationen verfügbar sind, kann der nüvi Verkehrsinformationen empfangen. Weitere Informationen finden Sie unter [www.garmin.com/traffi](www.garmin.com/traffic)c oder [www.garmin.com.](www.garmin.com)

Wenn Sie Verkehrsinformationen empfangen, wird

in der linken oberen Ecke der Kartenseite ein Verkehrssymbol angezeigt. Dieses Symbol ändert seine Farbe in Abhängigkeit des Schweregrades der Verkehrsbehinderung auf Ihrer Route oder auf der Straße, auf der Sie gegenwärtig unterwegs sind.

Wenn in Nordamerika ein Verkehrsfunkempfänger im Lieferumfang des nüvi enthalten ist, können Sie ggf. für die Position relevante Werbung und Coupons empfangen. Tippen Sie auf die auf dem Bildschirm angezeigte Werbung, um die nächstgelegene für diese Werbung relevante Position zu suchen. Weitere Informationen finden Sie im Benutzerhandbuch.

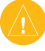

**Achtung:** Versuchen Sie nicht, sich während der Fahrt die Coupon-Codes zu notieren.

#### **Vermeiden von Verkehrsbehinderungen auf der aktuellen Route**

- 1. Tippen Sie auf der Kartenseite auf das Verkehrssymbol.
- 2. Tippen Sie auf **Verkehr auf Route**.
- 3. Tippen Sie bei Bedarf auf die Pfeile, um weitere Verkehrsbehinderungen auf Ihrer Route anzuzeigen.
- 4. Tippen Sie auf **Vermeiden**, um die Verkehrsbehinderung zu umgehen.

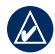

**Hinweis:** Ein eventuell im Lieferumfang des UKW-Verkehrsfunkempfängers enthaltenes Abonnement muss nicht aktiviert werden. Das Abonnement wird automatisch aktiviert, nachdem der nüvi Satellitensignale erfasst, während er Verkehrsfunksignale vom gebührenpflichtigen Dienstanbieter empfängt.

#### **Verwenden von Freisprechfunktionen**

Die kabellose Bluetooth-Technologie wird vom nüvi 215, nüvi 265 und nüvi 275 unterstützt.

Freisprechfunktionen stehen nur zur Verfügung, wenn der nüvi und Ihr Mobiltelefon über Bluetooth-Technologie verfügen. Abhängig von Ihrem Telefon sind einige Freisprechfunktionen auf dem nüvi nicht verfügbar. Damit Sie die Freisprechfunktionen verwenden können, müssen Sie das Mobiltelefon mit dem nüvi koppeln (verbinden).

### **Koppeln eines Mobiltelefons**

- 1. Stellen Sie sicher, dass Ihr Telefon mit dem nüvi kompatibel ist [\(www.garmin.com/bluetooth](www.garmin.com/bluetooth)).
- 2. Wählen Sie auf der Menüseite **Zubehör** > **Einstellungen** > **Bluetooth**. Tippen sie auf die Schaltfläche unter **Verbindungen**.
- 3. Wählen Sie **Gerät hinzufügen**.
- 4. Aktivieren Sie die Bluetooth-Funktion Ihres Telefons, und schalten Sie es als sichtbar für andere Geräte (Bluetooth-Sichtbarkeit). Dazu müssen Sie möglicherweise ein Menü mit dem Namen Bluetooth, Verbindungen, Freisprechfunktion o. ä. aufrufen.
- 5. Wählen Sie auf dem nüvi **OK**.
- 6. Wählen Sie das Mobiltelefon aus, und tippen Sie auf **OK**.
- 7. Geben Sie im Mobiltelefon die Bluetooth-PIN (**1234**) des nüvi ein.

#### **Anrufen einer Telefonnummer**

- 1. Wählen Sie **Telefon** > **Wählen**.
- 2. Geben Sie die Nummer ein, und wählen Sie **Wählen**.
- 3. Tippen Sie zum Beenden des Anrufs auf  $\bigcirc$  > **Auflegen**.

### **Annehmen von Anrufen**

Wenn Sie einen Anruf erhalten, wird der Bildschirm Eingehender Anruf geöffnet. Wählen Sie **Antworten**, um den Anruf anzunehmen. Wählen Sie **Ignorieren**, um den Anruf zu ignorieren und den Anrufton auszuschalten.

### **Übertragen von Dateien auf den nüvi**

- 1. Legen Sie eine microSD-Karte ein (optional).
- 2. Schließen Sie das USB-Kabel an (im Lieferumfang einiger Geräte der Serie nüvi 205 enthalten).
- 3. Übertragen Sie die Dateien auf den nüvi.
- 4. Trennen Sie die USB-Verbindung, und ziehen Sie das USB-Kabel ab.

*Schnellstartanleitung für GPS-Navigationssysteme der Serie nüvi 205* 

### **Sichern des nüvi**

- 1. Stellen Sie sicher, dass Sie sich an Ihrer Sicherheitsposition befinden und dass der nüvi Satellitensignale empfängt.
- 2. Tippen Sie auf **Zubehör** > **Einstellungen** > **Sicherheit**.
- 3. Tippen Sie auf die Schaltfläche unter **Garmin Lock**.
- 4. Geben Sie eine vierstellige PIN ein.
- 5. Tippen Sie auf **Festlegen**.

# **nüMaps Guarantee™**

Damit Sie eine kostenlose Kartenaktuali-sierung erhalten, registrieren Sie den nüvi innerhalb von 60 Tagen nach der ersten Satellitenerfassung unter [http://my.garmin](http://my.garmin.com) [.com](http://my.garmin.com). Sie haben keinen Anspruch auf die kostenlose Kartenaktualisierung, wenn Sie den nüvi telefonisch registrieren oder die Registrierung mehr als 60 Tage nach der ersten Satellitenerfassung vornehmen. Weitere Informationen finden Sie unter [www.garmin.com/numaps.](www.garmin.com/numaps)

#### **Zurücksetzen des nüvi**

Je nachdem, welches nüvi-Modell Sie verwenden, können Sie den nüvi zurücksetzen, indem Sie unten am Gerät die **RESET-Taste** drücken.

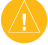

**Achtung:** Setzen Sie den nüvi nicht mit einem Kugelschreiber oder einem anderen spitzen Gegenstand zurück, da dadurch das Gerät oder der Akku beschädigt werden könnte.

Falls der nüvi nicht über eine **RESET-Taste** verfügt, bringen Sie den **Schiebeschalter** in die Ein/Aus-Position, und halten Sie ihn 8 Sekunden lang in dieser Position.

# **Weitere Informationen**

Sie erhalten weitere Informationen zum nüvi, indem Sie auf **Zubehör** > **Hilfe** tippen. Die aktuellste Version des Benutzerhandbuchs kann unter <www.garmin.com> heruntergeladen werden. Weitere Informationen zum Zubehör finden Sie unter [http://buy.garmin.com.](http://buy.garmin.com) Sie können sich auch an einen Garmin-Händler wenden.